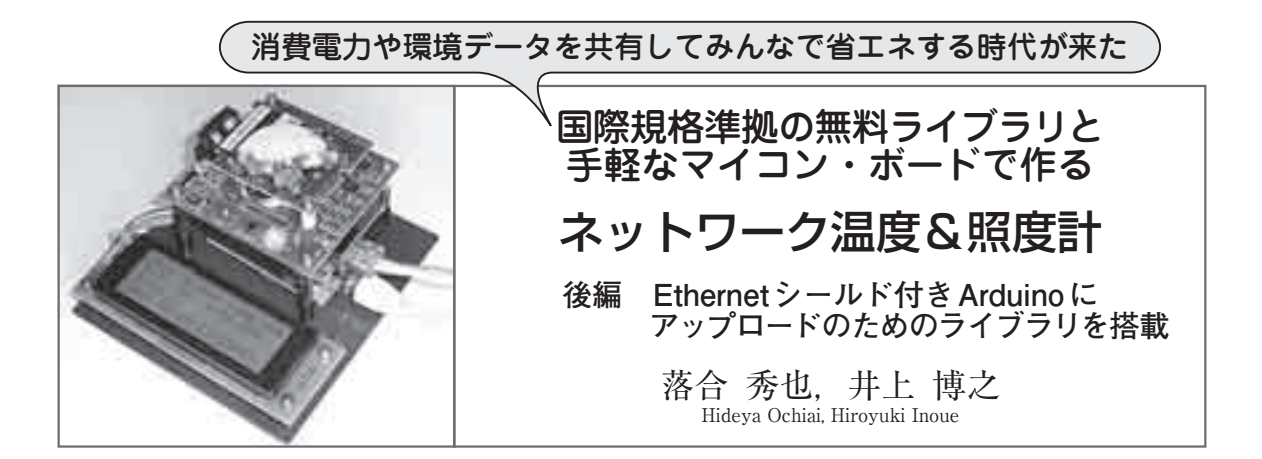

 前回はオフィスや自宅の温度と照度をネットワーク上 に記録したり読み出したりできる装置を製作しました. 今回はセンサで取得した温度や照度などのデータを, 国際規格IEEE1888の通信ライブラリを使用してサー

バにアップロードするまでの方法を説明します.

 IEEE1888サーバは,東京大学にて運用しており, 誰でも自由に使えます. このサーバにアップロードさ れたデータは、次のURLで閲覧できます.

http://fiap-sandbox.gutp.ic.i.u-tokyo.ac.jp

なお. IEEE1888 通信で用いられる URL は、上記とは 異なり,

http://fiap - sandbox.gutp.ic.i.u - tokyo.ac.jp/axis2/ services/FIAPStorage

となっています.サンプル・プログラムでは初期設定 で,このURLに対してIEEE1888の通信(WRITE手 順の実施)をするようになっています.

前号の復習…ハードウェアの構成

## **● 温度,照度などのセンサを搭載する**

ネットワーク温度&照度計(以降、FIAPセンサ・ノ

ード)は、写真1のようにArduinoボード, Ethernetシ ールド,センサ・シールドを積み上げた一体型となっ ています.**写真1**(**b**)右側のセンサ・シールドが,今 回ユニバーサル基板上に独自に製作したハードウェア になります. このハードウェアは.

● 温度センサ ● 4ビットのDIPスイッチ

● 照度センサ ● トグル・スイッチ

を搭載し,アナログ値である温度や照度,ディジタル 値である整数値(0 ~ 15),文字列(ON/OFF)を Arduinoボードに取り込むことができます. なお. 同 一基板上に取り付けてあるフルカラー(RGB)LEDは, 通信状態を表示させる目的で装着しています.

## **● 回路図**

**図1**にセンサ・シールドの回路図を示します.Ardu ino ボ ー ド や Ethernet シ ー ル ド の 内 部 回 路 は, Arduinoの公式ホームページ(1)を参照してください.

電圧 出力である温度センサと照度センサは. Arduinoのアナログ入力ポートに接続しています. DIPスイッチとトグル・スイッチは、Arduinoのディ ジタル入力ポートに接続しています.通信状態を表す

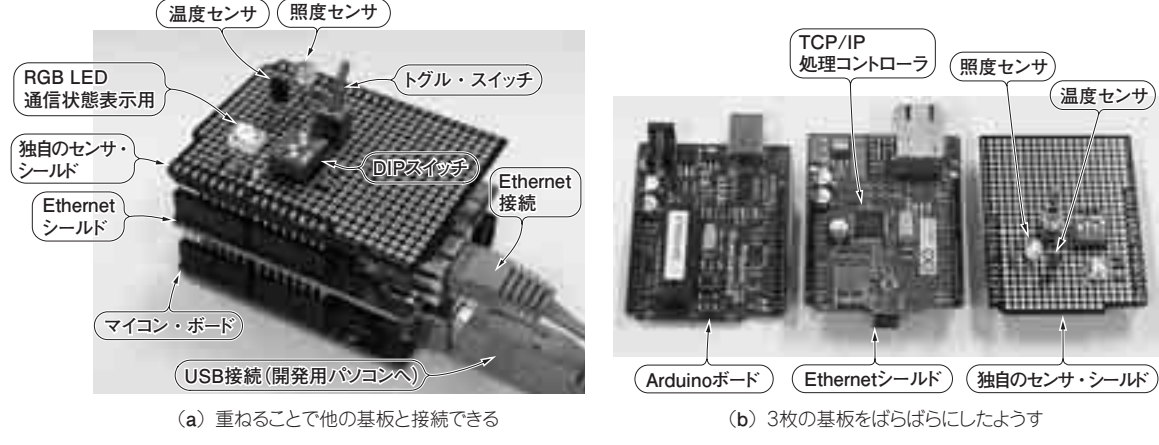

**写真1 製作したFIAPセンサ・ノードの外観**

手作りしたのはセンサ基板だけ.これだけですぐにネットワーク上にセンサ・データをアップできる